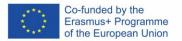

# SOFT SKILLS PASSPORT WHERE AND HOW TO MANAGE YOUR BADGES

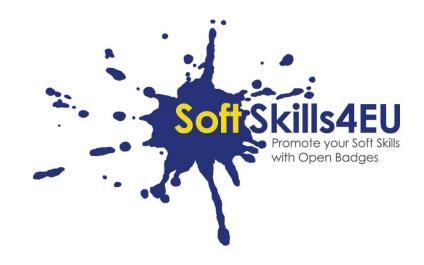

SoftSkills4EU:

### Promote your Soft Skills with Open Badges

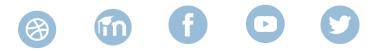

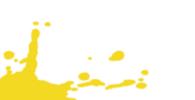

# GUIDELINES

## INFORMATION ABOUT OUTPUT

#### OUTPUT:

103 OPEN BADGES ECO-SYSTEM FOR UPSKILLING SOFT SKILLS

#### ACTIVITY:

103 A2: DEVELOPMENT OF SOFT SKILLS PASSPORT

#### OUTPUT LEADER:

DUO

## **PROJECT INFORMATION**

#### **PROJECT:**

SoftSkills4EU: Promote your Soft Skills with Open Badges

#### **PROJECT TITLE:**

Promote your soft skills with open badges

#### ACRONYM:

SoftSkills4eu

#### PROJECT WEBSITE:

https://softskills4.eu/

#### **PROJECT E-ACADAMY:**

https://academy-softskills4.eu/

#### PROJECT NO.:

2018-1-SI01-KA204-047088

#### **PROJECT COORDINATOR:**

Development and Education Centre Novo mesto (RIC Novo mesto), Slovenia

The European Commission's support for the production of this publication does not constitute an endorsement of the contents, which reflect the views only of the authors, and the Commission cannot be held responsible for any use which may be made of the information contained therein.

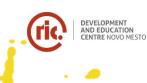

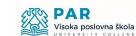

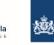

Dienst Uitvoering Onderwijs Ministerie van Onderwijs, Cultuur en Wetenschap

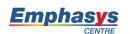

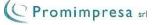

# TABLE OF CONTENT

1

| INTRODUCTION                                          | 4  |
|-------------------------------------------------------|----|
| STEP 1: CREATE AN EU-LOGIN AND YOUR EUROPASS PROFILE  | 5  |
| STEP 2: FILL IN YOUR BASIC PROFILE DATA               | 7  |
| STEP 3: DEFINE A SOFT SKILLS Section                  | 9  |
| STEP 4: add your baDGES TO THE SOFT SKILLS SECTION(S) | 11 |
| STEP 5: GENERATE YOUR CV OR PROFILE PAGE              | 12 |
| TIPS FOR THE EUROPASS E-PORTFOLIO                     | 12 |

## INTRODUCTION

Congratulations with your SoftSkills4EU badge!

But... now maybe you ask yourself: "what to do with it?"

Your badge is clearly of good value when applying for a job, your soft skills are competences that are sought for, so we recommend attaching it to your cv.

A very good way to do that is through the Europass cv. Maybe you know Europass already, what you might not know is that Europass has undergone a total makeover. As of June 1, 2020 it will be available as an e-portfolio, where you can store all your data around learning and working experience (like your newly earned badge). From the e-portfolio you can generate a cv or a profile page, which contains essentially the same information that is specified on a classic cv. But for the profile page you only have to send a link (even with a valid-until date, if you want, so after that date your data is hidden again). By the way: Europass is free to use.

Below you will find stepwise instructions how to use your SoftSkills-badges within Europass:

- Step 1: Create an EU-login and your Europass profile
- Step 2: Fill your basic profile data

•

- Step 3: Define a special section for your "soft skills"
- Step 4: Add your badges to this section
- Step 5: Create a cv or a profile page and use it for your job application

# STEP 1: CREATE AN EU-LOGIN AND YOUR EUROPASS PROFILE

The Europass portfolio has become available on July 1, 2020.

Go to: <u>https://europass.eu/</u> and you click "Create your free Europass".

|          | <b>uropass</b><br>uropean Unio | n              |                |                                           | English 関              |
|----------|--------------------------------|----------------|----------------|-------------------------------------------|------------------------|
| europass | Learn in Europe                | Work in Europe | About Europass | Contact Us                                | Login to Europass      |
| ⊖ Create | cv                             |                |                |                                           |                        |
| Create   | Cover Letter                   |                |                |                                           |                        |
|          |                                |                |                |                                           |                        |
|          |                                |                |                | europa                                    | ss                     |
|          |                                |                |                | Take the nex                              |                        |
|          |                                |                |                | Your free, personal tool for learning and | l working in<br>Europe |
|          |                                |                |                | Create your free Euro                     | opass                  |

Then you reach the next page, where you need to register to create a profile. (To save your profile, you need to register, so do not use the option to enter as "guest")

|              | Create your Europass                                                                                                    |
|--------------|----------------------------------------------------------------------------------------------------|
|              | To save your information and use all the tools tha<br>Europass offers, register now.                                          |
| -2           | Europass is your free set of online tools and information<br>that helps you manage every step of your learning and<br>career. |
| rsonal infor | Register                                                                                                    |
|              | Are you already registered? Login here                                                                                        |
|              | or                                                                                                    |
|              | You may continue as a guest without registering. Be awar<br>that the information you enter will be deleted after 48 hour      |
|              |                                                                                                    |

You also might see the following page instead, where you can also register (called here "create an account")

| EU Login<br>One account, many EU services | ECAS? 0                                                                          | English (en) |
|-------------------------------------------|----------------------------------------------------------------------------------|--------------|
| web                                       | gate.acceptance.ec.europa.eu requires you to authenticate<br>Sign in to continue |              |
|                                           | Use your e-mail address                                                          |              |
|                                           | Next                                                                             |              |
|                                           | Create an account                                                                |              |
|                                           | Or use the eID of your country Select your country                               |              |

If you already have an EU-Account, or a national eID, you can log in right away, otherwise choose "Create an account", fill in the necessary data, reply to the confirmation email and log in.

When logged in, click on: "Create your free Europass".

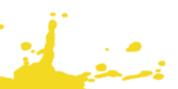

## STEP 2: FILL IN YOUR BASIC PROFILE DATA

Here you fill in the data that is necessary for a good cv. Specify as much (or as little) personal data you wish, and of course your educational and work history. Online help can be found within the application

|           | pean Unic  | on           |                  |         |                |                           |                 | Hello <b>Eirk</b> |
|-----------|------------|--------------|------------------|---------|----------------|---------------------------|-----------------|-------------------|
|           |            |              |                  |         |                | Learn in Europe           | Work in Europe  | Find a            |
| 🖲 Me 🔹    | My Library | My Skills    | My Interests     |         |                |                           |                 |                   |
| Profile 🚺 |            |              |                  |         |                |                           |                 |                   |
|           |            |              |                  |         |                | Add profile in a new l    | anguage < Share | 🔅 Setti           |
|           |            |              | Erik van der     | n Broek |                |                           |                 |                   |
| (         | Edit       |              | English          |         |                |                           |                 |                   |
|           | Work expe  | rience 📵     |                  |         |                |                           |                 |                   |
|           |            |              |                  |         |                |                           |                 |                   |
|           | You ha     | ve not addec | any work experie |         | u can also cho | oose to hide this section | now and work on | it later.         |

Through the menu option "My Library", and the section "Certificates and Diploma's" you can upload your soft skills badges.

|                 |                  |                       |                                 |                          | Learn in Europe      | Work in Europe | Find a job      | Find a cours |
|-----------------|------------------|-----------------------|---------------------------------|--------------------------|----------------------|----------------|-----------------|--------------|
| 🕘 Me 🔹          | My Library       | My Skills             | My Interests                    |                          |                      |                |                 |              |
| My Library      | 0                |                       |                                 |                          |                      |                |                 |              |
| lse the Europas | s Library to sto | ore and organis       | e your documents.               |                          |                      |                |                 |              |
| CVs             |                  |                       |                                 |                          |                      |                | O Add           | Create a CV  |
|                 |                  |                       | There are curr                  | rently no CV(s) added t  | to your library.     |                |                 |              |
| Cover letter    | rs               |                       |                                 |                          |                      | O Ad           | id 🛛 🔿 Create a | cover letter |
|                 |                  |                       | There are currentl              | y no cover letter(s) add | led to your library. |                |                 |              |
| Certificates    | and diploma      | IS Your wallet ID add | ress is: europa.eu/europass/wal | llet/n003gj3z.           |                      |                |                 | O Add        |

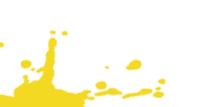

And "through certificates and diplomas" you can upload your badges (that you downloaded from SoftSkills Academy) from your device to your library.

| ſ   | Add file(s) ×                                                                       | 1 |
|-----|-------------------------------------------------------------------------------------|---|
| J   | Select from:                                                                        |   |
| cou | Accepted formats: PDF, PNG, JPG, DOC, DOCX. Size limit: 20MB.                       | I |
| l   | Attached file                                                                       | l |
| l   | Organisational_Skills_Advanced_Knowledge.png 0.04 MB  Delete                        |   |
|     | File name                                                                           | ł |
| 0   | Organisational_Skills_Advanced_Knowledge                                            | I |
| l   | This file will be automatically saved in your Library     Certificates and diplomas |   |
| ate | Cancel Save                                                                         |   |

•

## STEP 3: DEFINE A SOFT SKILLS SECTION

This is an interesting feature of the new Europass, to add self-defined sections to your profile, to describe special competencies.

Go to your Profile and Create a new Section

. .

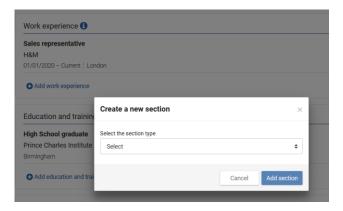

There is a drop-down list with possible titles for the new section. Choose "Other" and give the title: "Soft Skills".

|     | Create a new section    |        | $\times$    | l |
|-----|-------------------------|--------|-------------|---|
|     | Select the section type |        |             |   |
|     | Other                   |        | \$          |   |
|     | Section title           |        |             |   |
| ess | Soft Skills             |        |             |   |
|     |                         |        |             |   |
|     |                         | Cancel | Add section |   |
|     |                         |        |             |   |

Define a section for soft skills, and add a subsection for each of the five groups within the "SPOCC-Framework" (Social, Personal, Creative, Cooperative and Organizational Skills)

Add a short description of what (for example) "Creative Thinking Skills" are and do the same for the other modules:

| Creative Thinking Skills                                                                                                    | Organisational Skills<br>Skills that are needed in every commercial and non-commercial organisation. Like investigating what the internal or<br>skills that are needed in every commercial and non-commercial organisation. Like investigating within limited time scales,<br>prioritizing and concentrating on the task to deliver good service to meet those needs, working within limited time scales,<br>prioritizing and concentrating on the task to deliver good results. It is also about finding solutions to problems,<br>planning and delegating more long term activities, keeping schedules and reporting progress. So these skills do<br>come handy in your personal life too! Imagine you want to renovate your kitchen, that needs some careful goal<br>setting, planning and time management too.<br>For this module I received a badge on advanced level |        | Delet |
|----------------------------------------------------------------------------------------------------|----------------------------------------------------------------------------------------------------|--------|-------|
| where specificative, implementers, and a the time of a specific transformer a bodie of a bodie of the specific transformer of the specific transformer of transformer of transformer of transf | How to be innovative, implement changes and think analytically. II followed a course at academy-softskills4.eu<br>where specifically innovativeness, constant improvement, analytical thinking, implementing changes and fostering                                                                                                    | 🖋 Edit | Telet |

. .

# STEP 4: ADD YOUR BADGES TO THE SOFT SKILLS SECTION(S)

And after step 3, the earned badges can be added from the Library to your soft skills section:

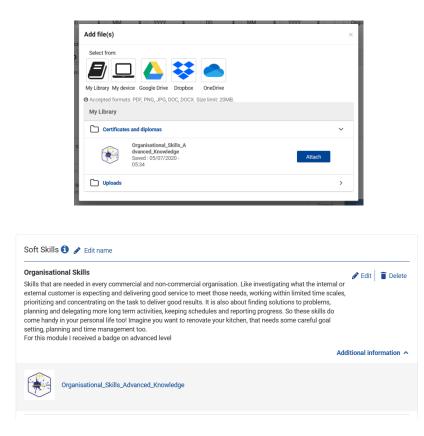

. .

## STEP 5: GENERATE YOUR CV OR PROFILE PAGE

After completing the profile, the end user can either create a CV from this profile, or can create a link to his profile page.

## TIPS FOR THE EUROPASS E-PORTFOLIO

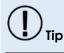

Fill in the other profile information, like your educational background and work history. When you keep that information always up to date you can always easily generate a CV or a profile page to use in a job application.

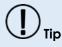

When applying for a job, use the Profile Page option (instead of the cv) and send the temporary link to the employer. This protects your privacy better than sending all your data on a cv and not knowing where that data is put. But make sure to give the company enough time to read your data....